Министерство цифрового развития, связи и массовых коммуникаций Российской Федерации

Фелеральное государственное бюджетное образовательное учреждение высшего образования «Сибирский государственный университет телекоммуникаций и информатики»

(СибГУТИ) **DANIEL CITY** Уральский технический институт связи и информатики (филиал) в т. Екатеринбурге (УрТИСИ СибГУТИ)

# ОЦЕНОЧНЫЕ СРЕДСТВА ТЕКУЩЕГО КОНТРОЛЯ И ПРОМЕЖУТОЧНОЙ **АТТЕСТАЦИИ**

### **ПО ДИСЦИПЛИНЕ**

#### Б1.В.10 Сетевое и системное администрирование

Направление подготовки / специальность: 09.03.01 «Информатика и

#### вычислительная техника»

Направленность (профиль) /специализация: Программирование в

#### информационных системах

Форма обучения: очная, заочная

Год набора: 2023

Разработчик (-и): доцент

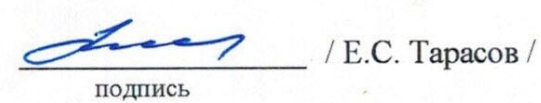

**TBEPKHAIO** 

Минина Е.А.  $2023r$ 

Директор УрТИСИ СибГУТИ

подпись

Оценочные средства обсуждены и утверждены на заседании инфокоммуникационных технологий и мобильной связи (ИТиМС) Протокол от 25.05.2023 г. №9 / Н.В. Будылдина / Заведующий кафедрой

полицсь

Екатеринбург, 2023

Министерство цифрового развития, связи и массовых коммуникаций Российской Федерации

Федеральное государственное бюджетное образовательное учреждение высшего образования «Сибирский государственный университет телекоммуникаций и информатики» (СибГУТИ) Уральский технический институт связи и информатики (филиал) в г. Екатеринбурге (УрТИСИ СибГУТИ)

> Утверждаю Директор УрТИСИ СибГУТИ \_\_\_\_\_\_\_\_\_\_\_\_\_ Е.А. Минина « » 2023 г.

## **ОЦЕНОЧНЫЕ СРЕДСТВА ТЕКУЩЕГО КОНТРОЛЯ И ПРОМЕЖУТОЧНОЙ АТТЕСТАЦИИ**

## **ПО ДИСЦИПЛИНЕ**

### **Б1.В.14** «**Сетевое и системное администрирование»**

Направление подготовки / специальность:**09.03.01 «Информатика и вычислительная** 

#### **техника»**

Направленность (профиль) /специализация: **«Программирование в информационных** 

#### **системах»**

Форма обучения: **очная, заочная**

Год набора: 2023

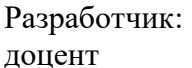

 $\sqrt{E.C.Tapacob}$  /

подпись

Оценочные средства обсуждены и утверждены на заседании кафедры ИТиМС Протокол от 25.05.2023 г. №9 Заведующий кафедрой / Н.В.Будылдина /

подпись

Екатеринбург, 2023

## **1. Перечень компетенций и индикаторов их достижения**

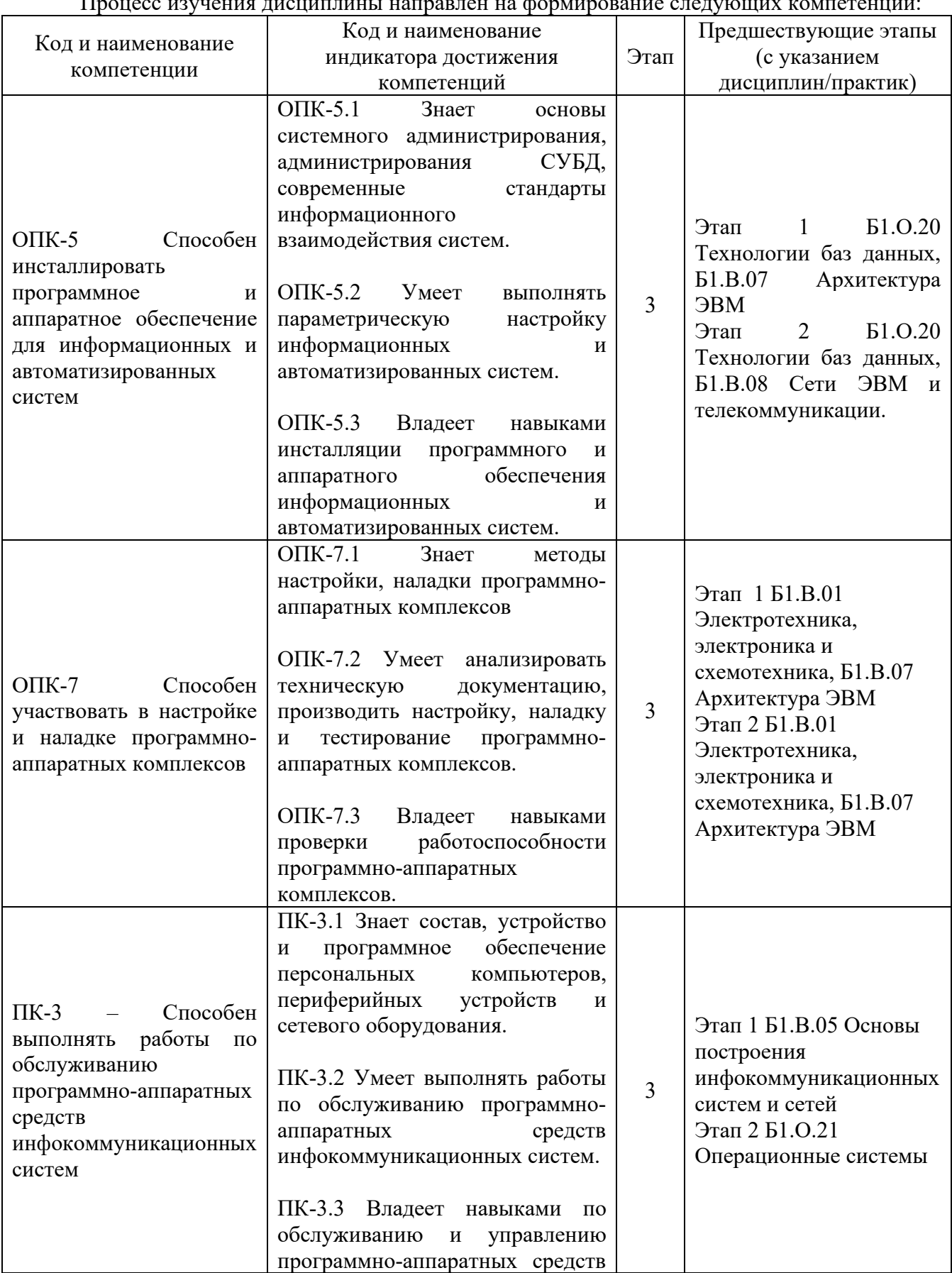

Процесс изучения дисциплины направлен на формирование следующих компетенций:

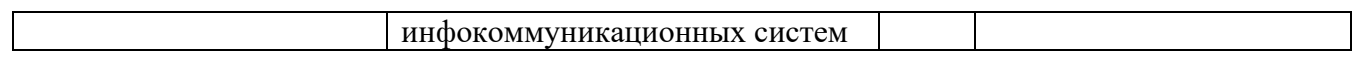

#### Форма промежуточной аттестации по дисциплине – экзамен

#### **2. Показатели, критерии и шкалы оценивания компетенций**

2.1. Показателем оценивания компетенций на этапе их формирования при изучении дисциплины является уровень их освоения.

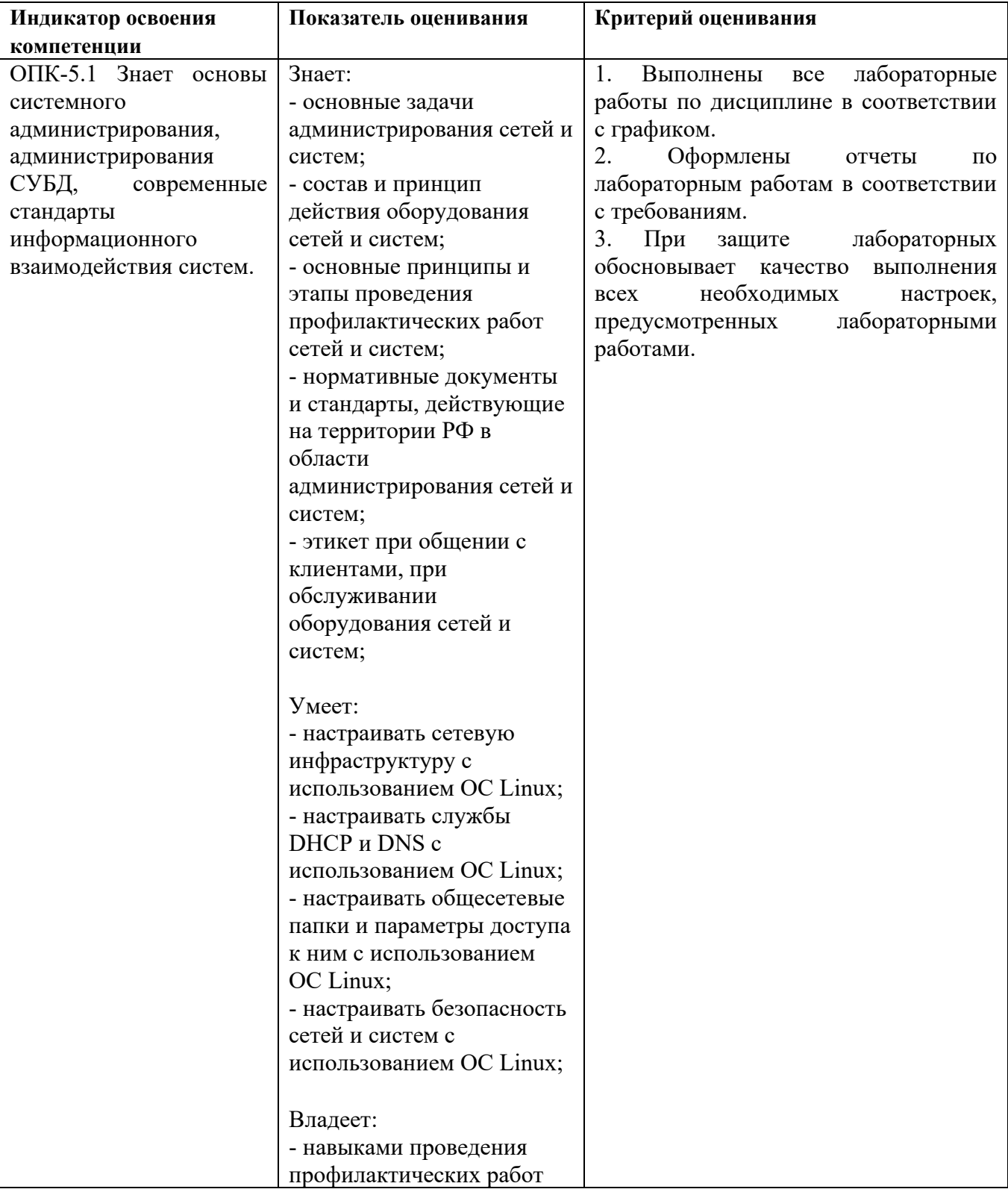

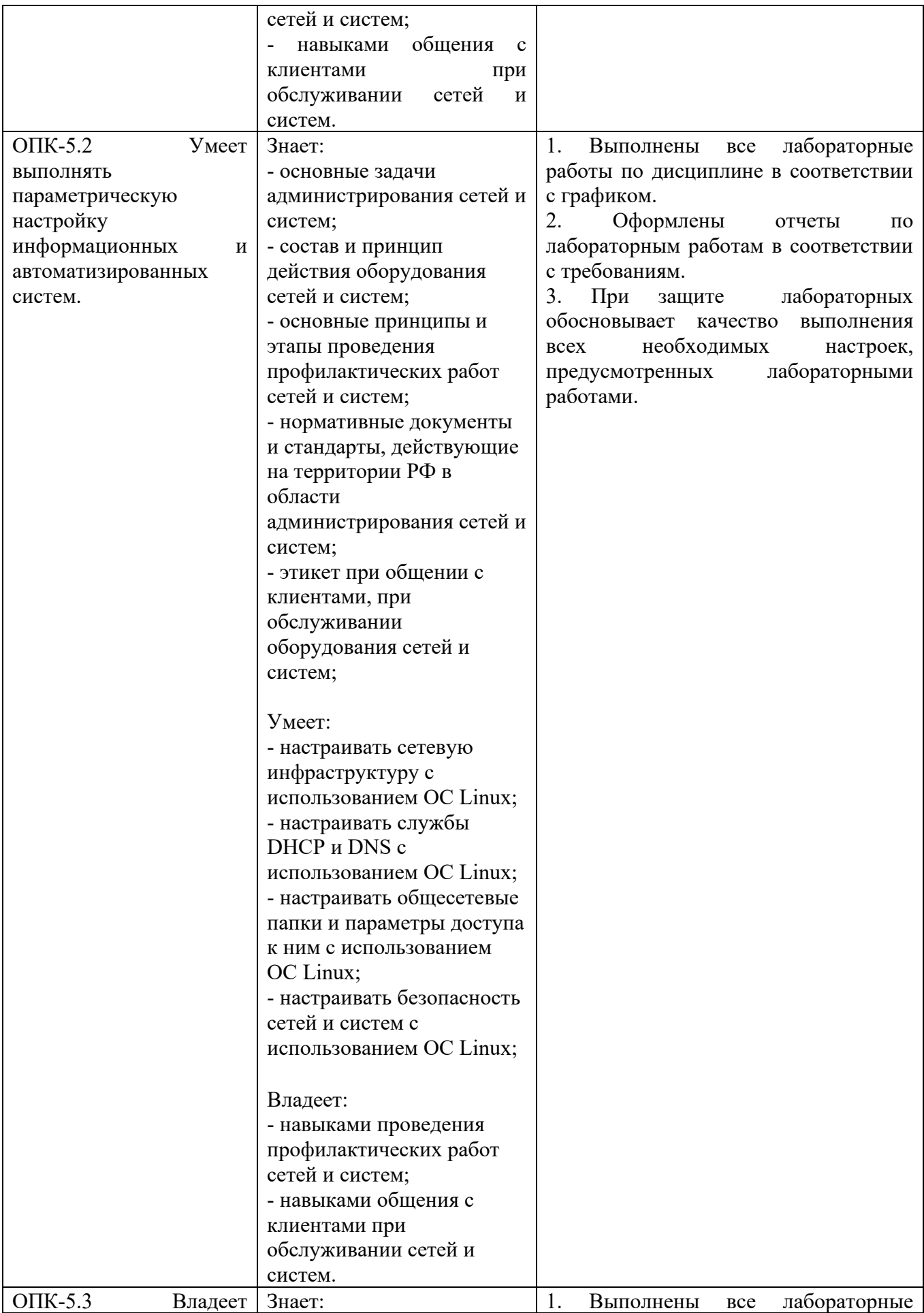

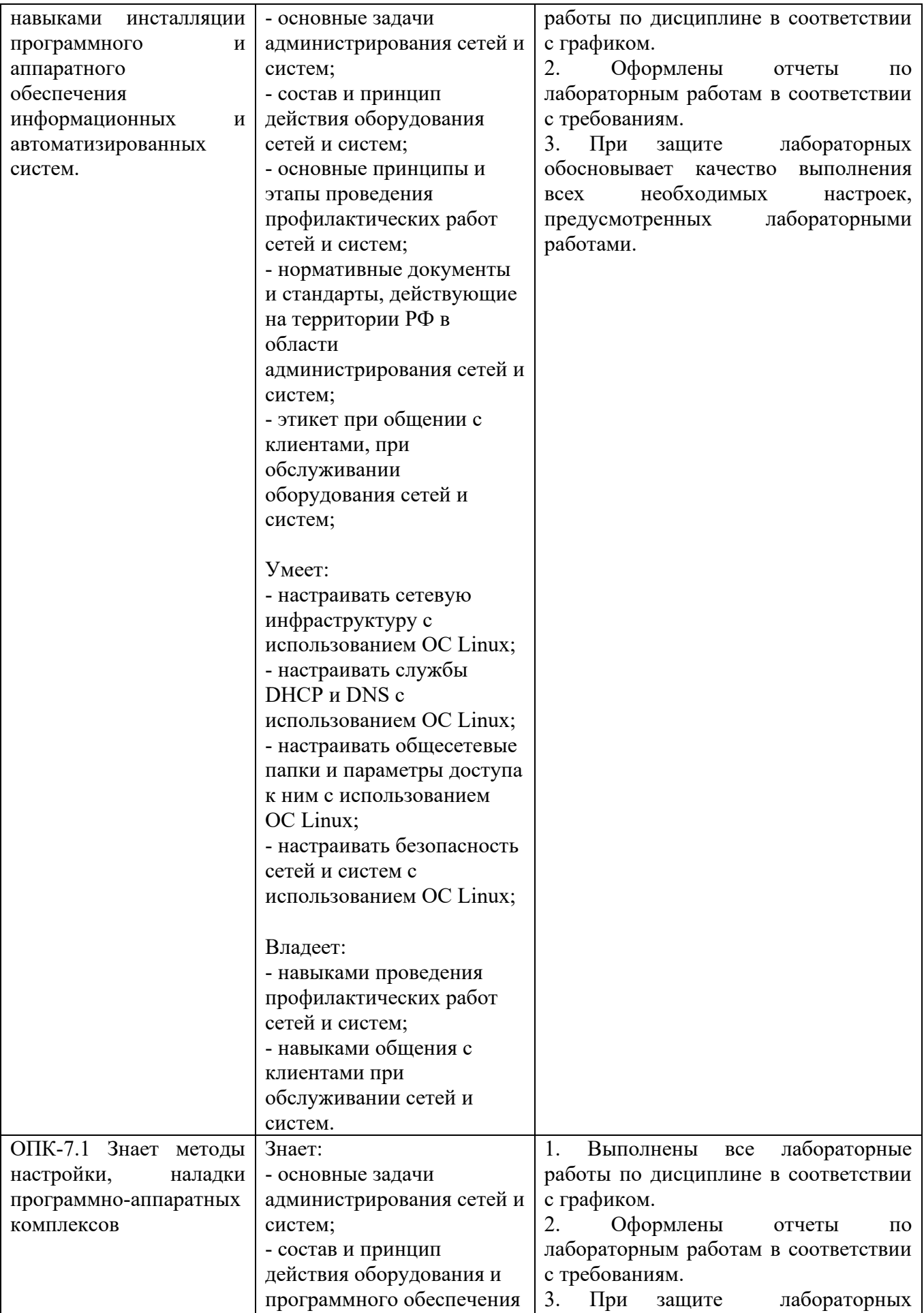

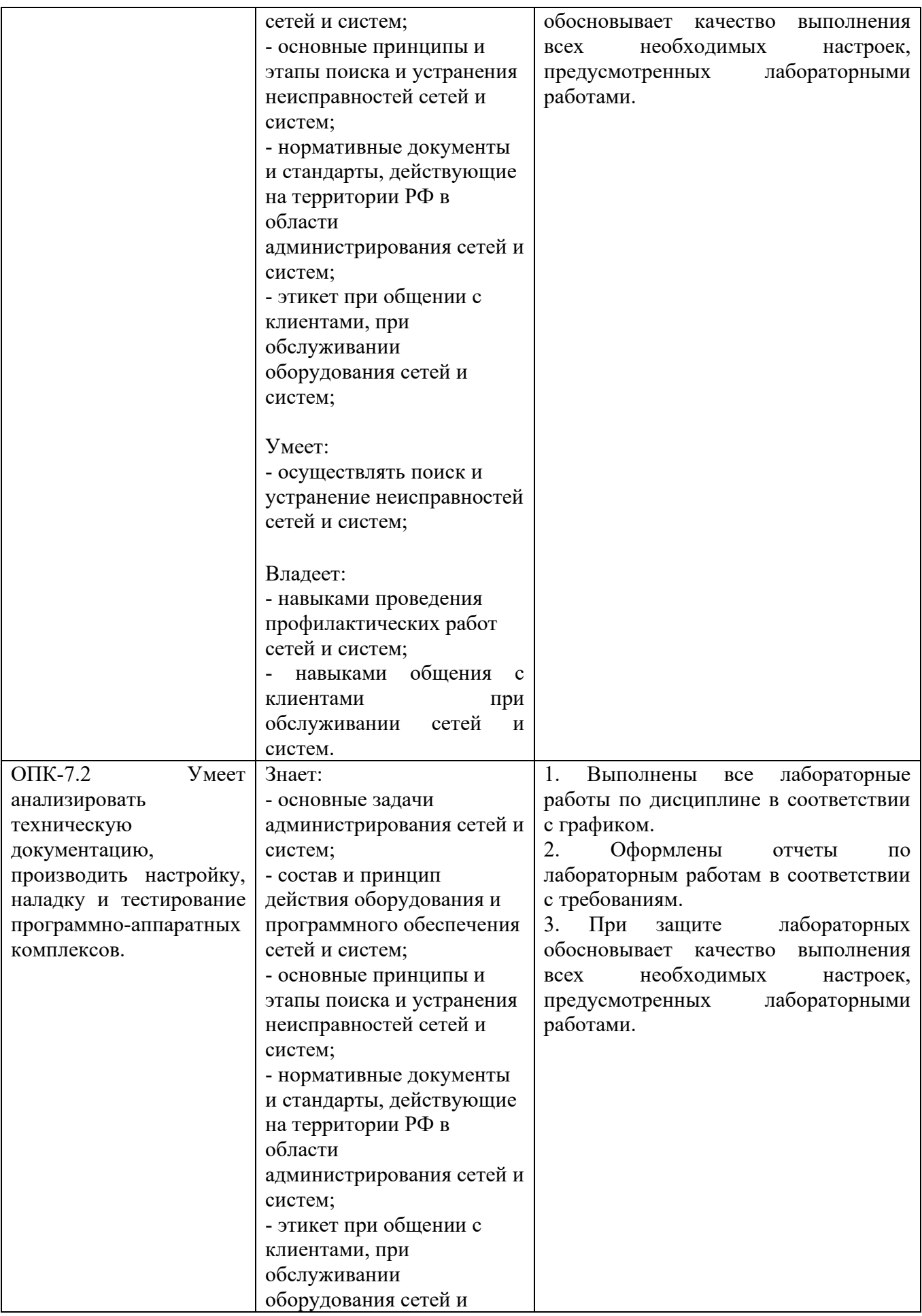

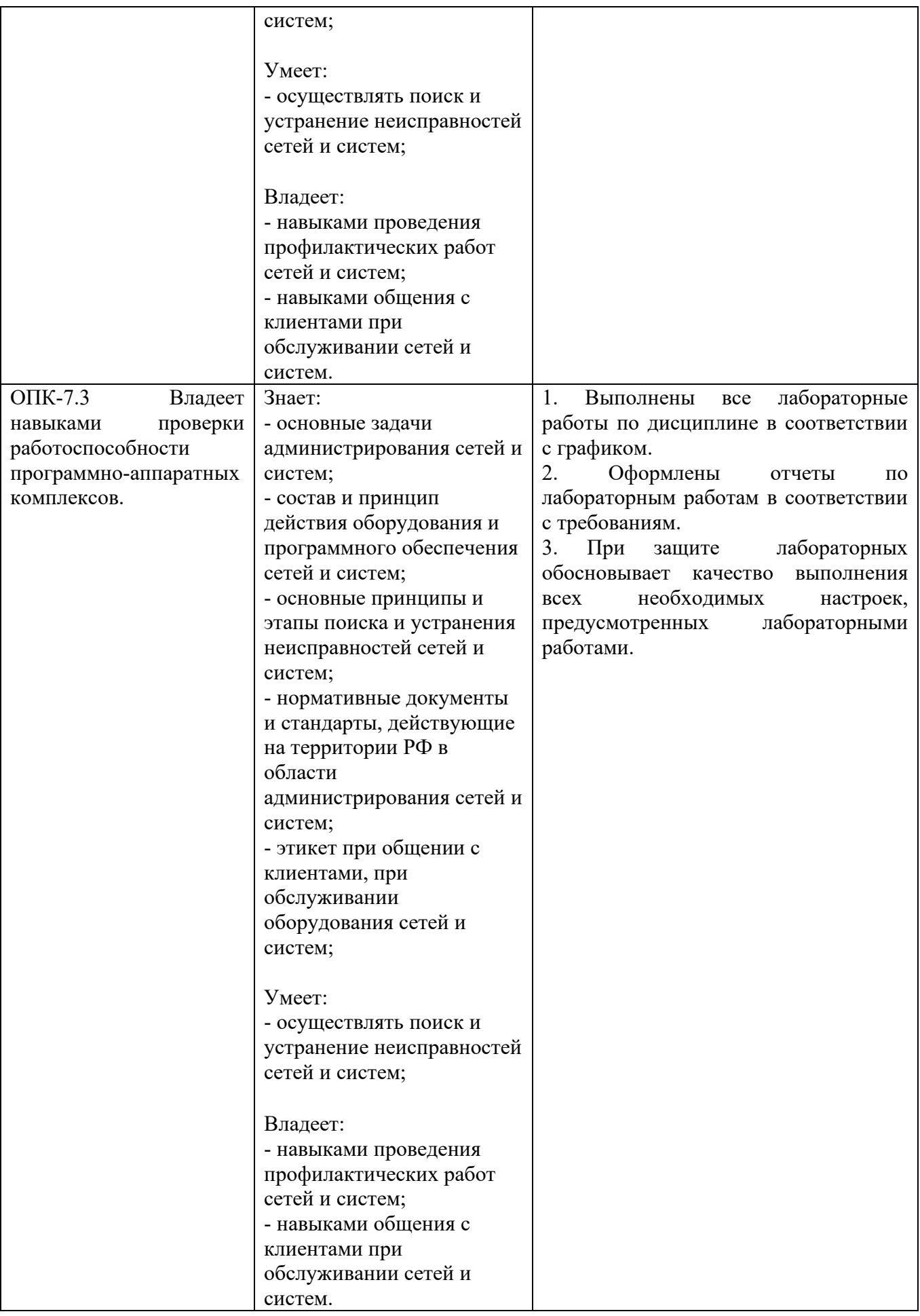

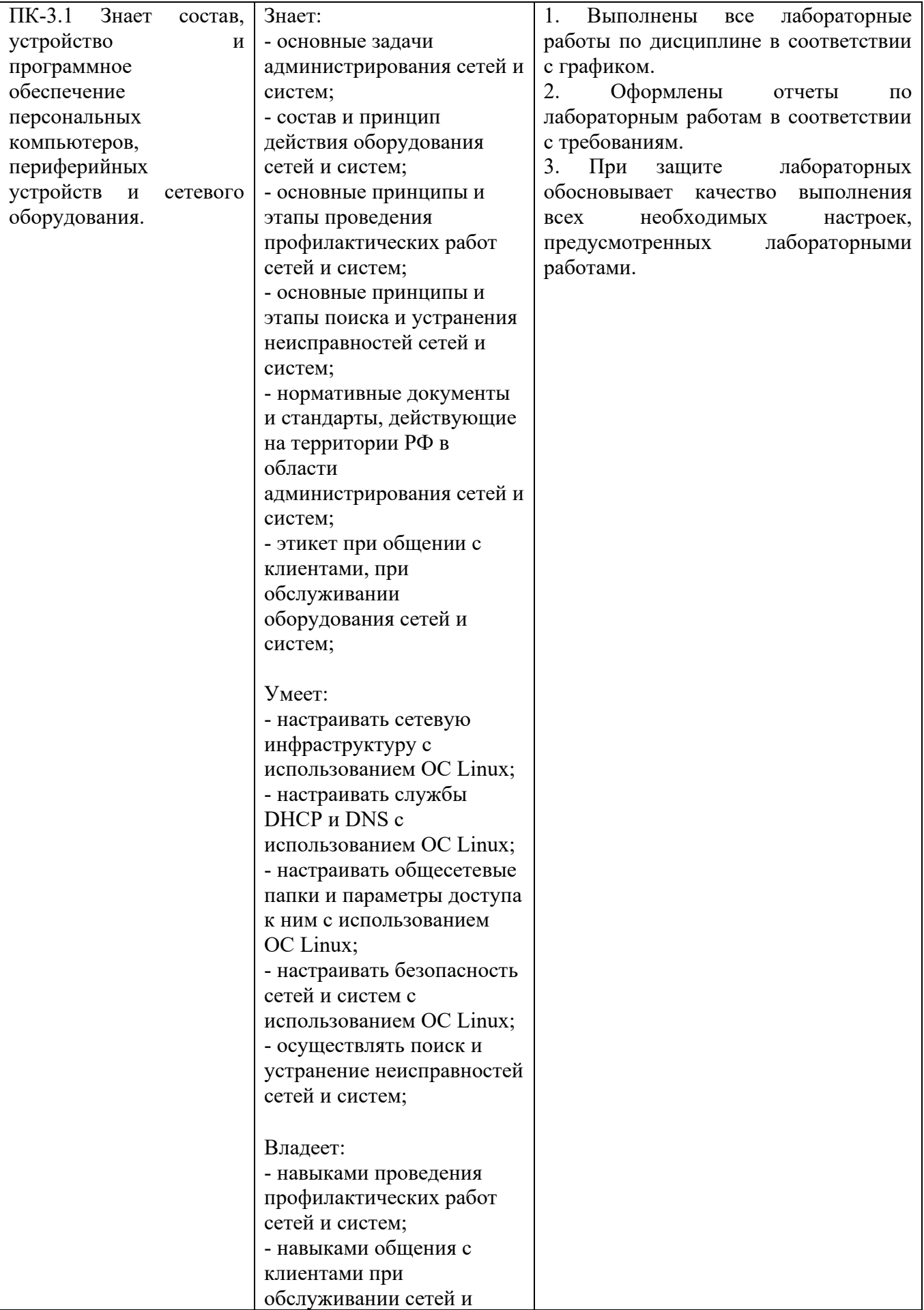

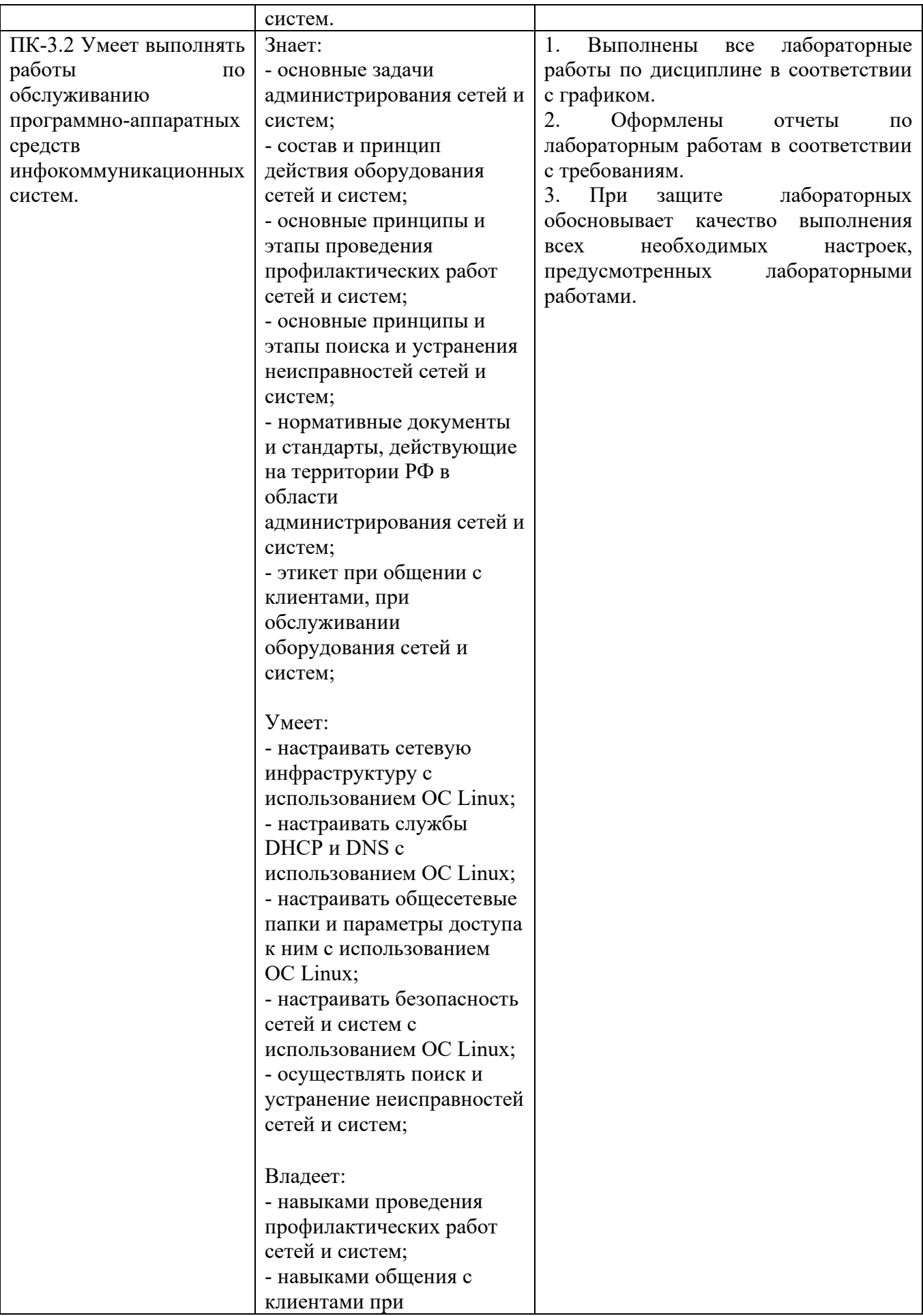

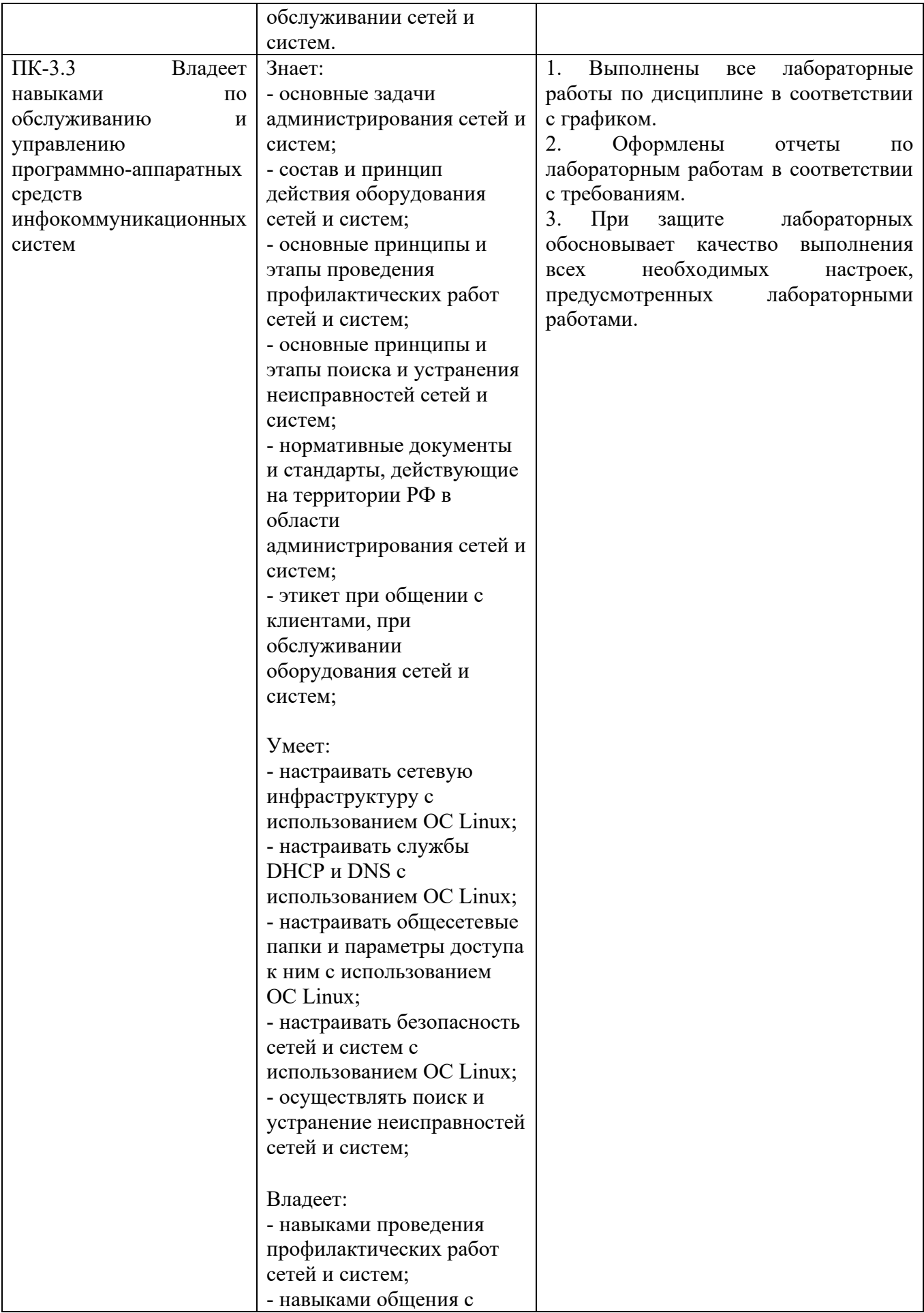

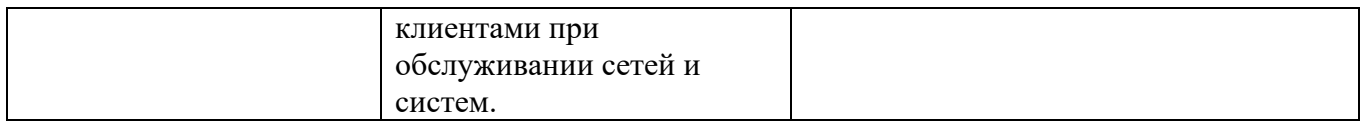

#### **Шкала оценивания.**

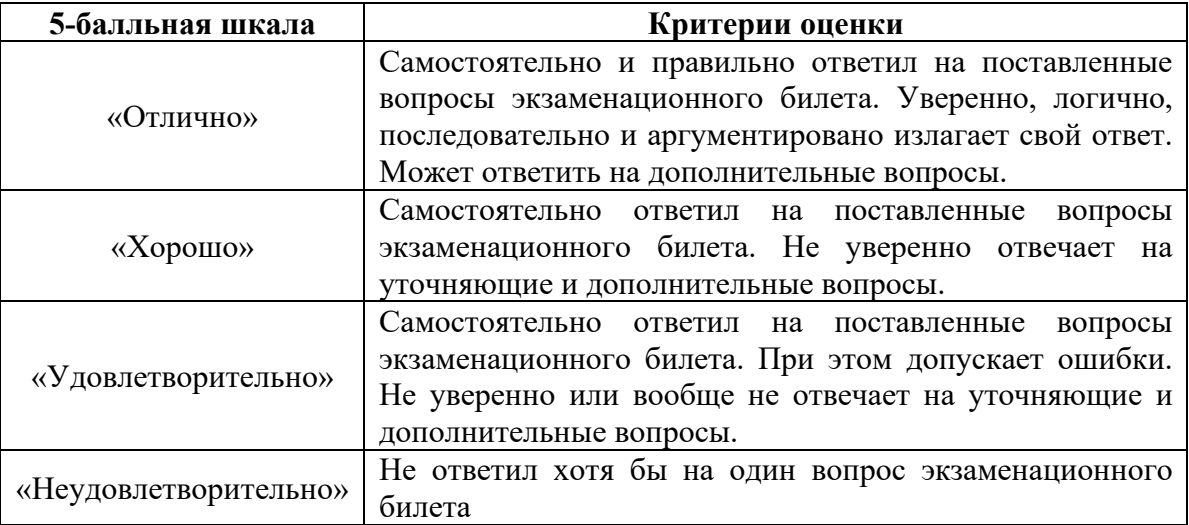

#### **3. Методические материалы, определяющие процедуры оценивания по дисциплине**

**3.1. В ходе реализации дисциплины используются следующие формы и методы текущего контроля** 

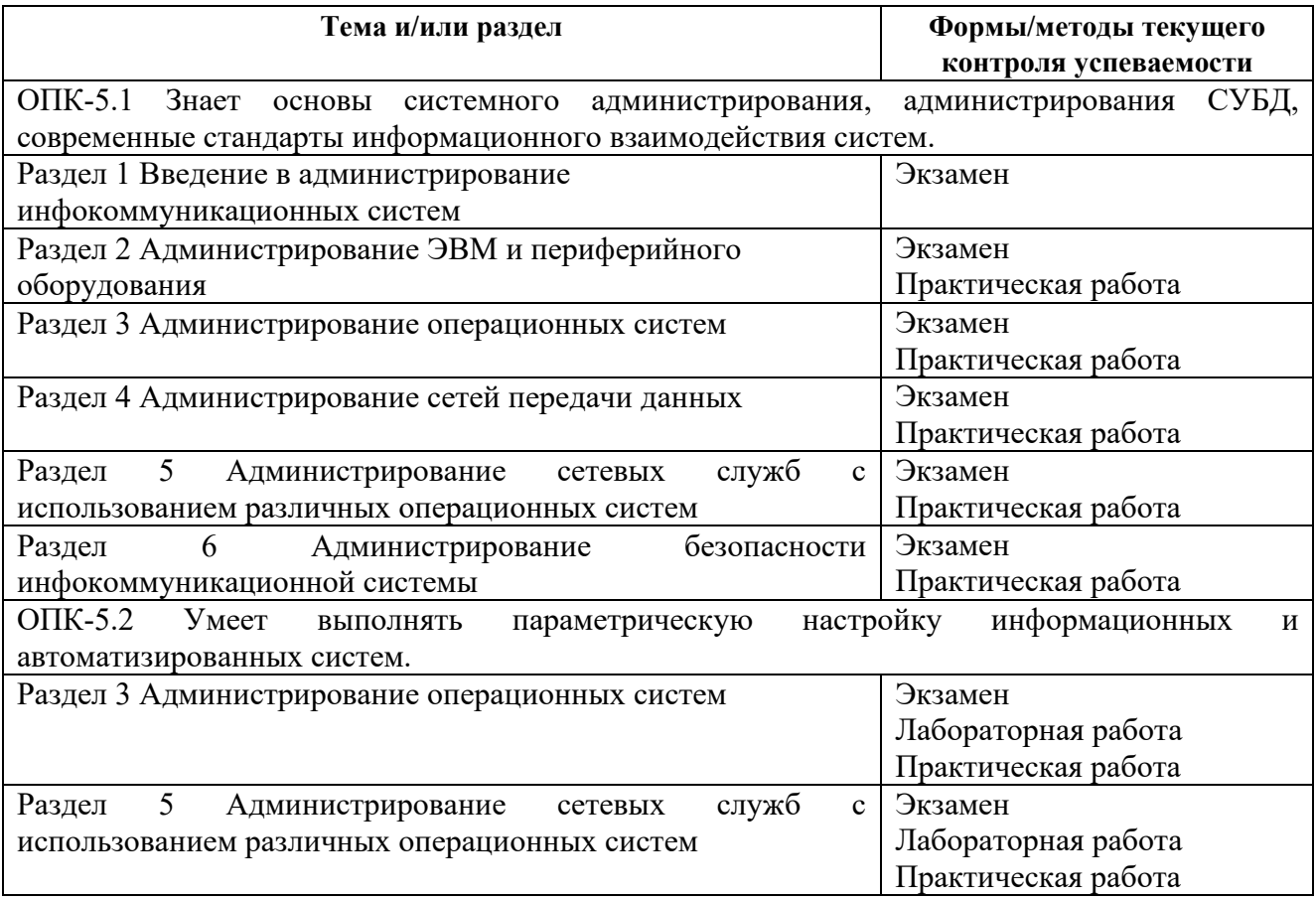

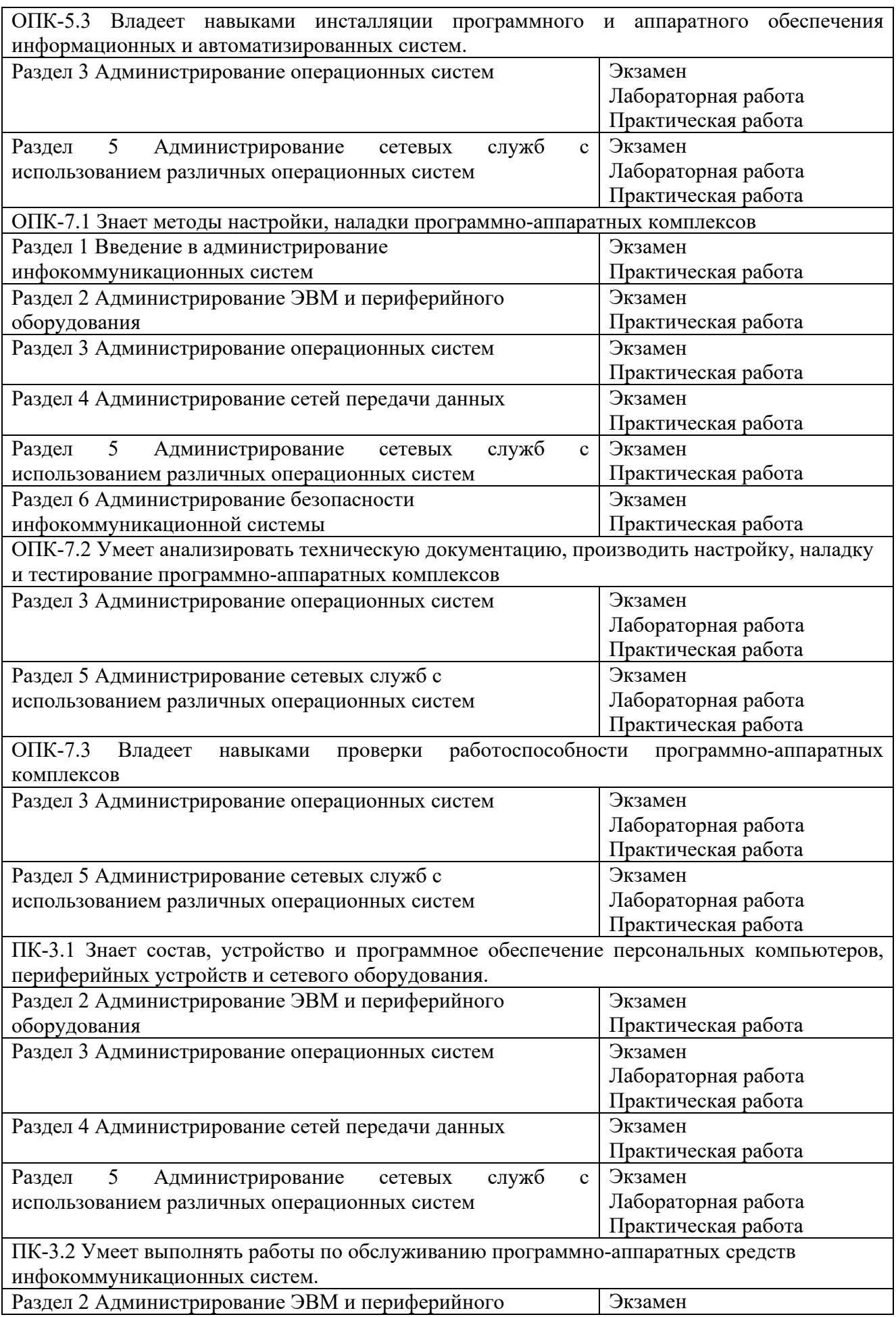

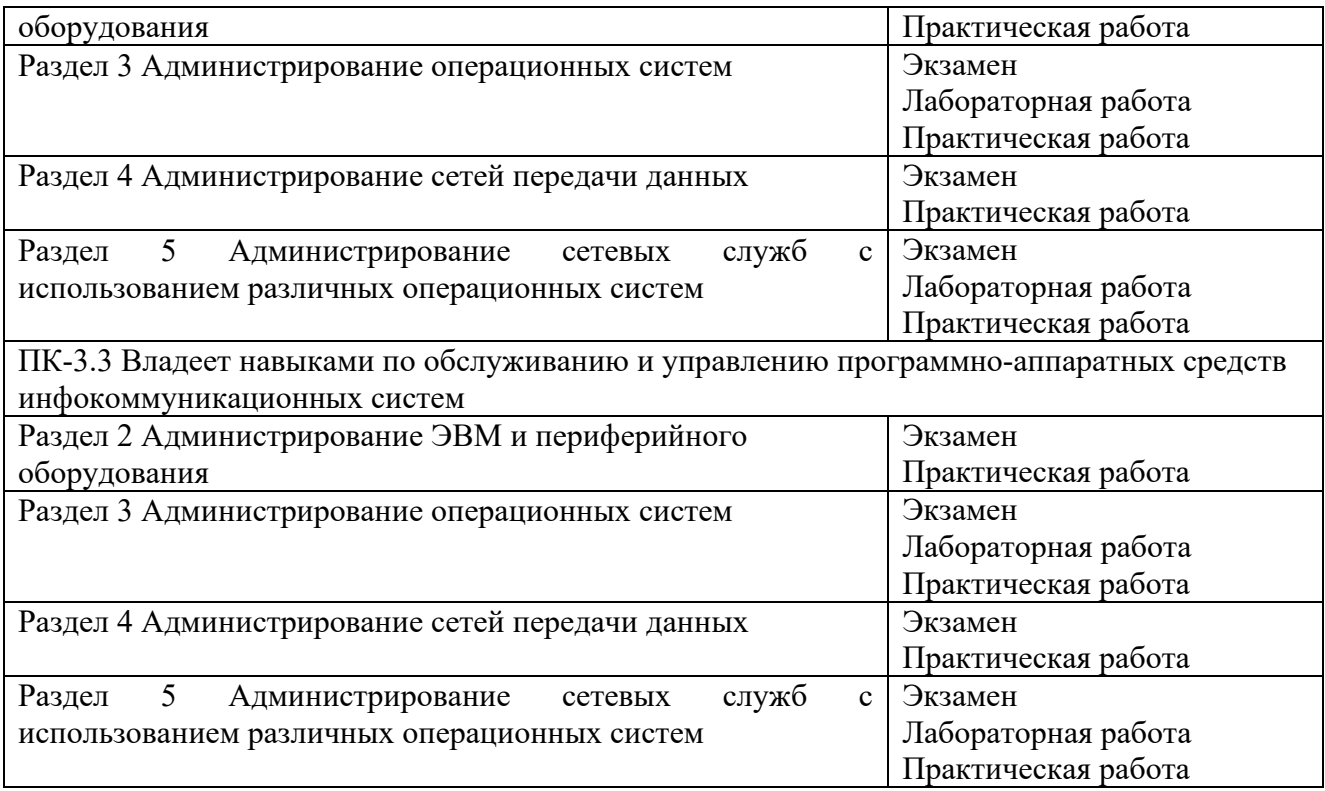

#### **3.2. Типовые материалы текущего контроля успеваемости обучающихся**

#### **ОПК-5.1 Знает основы системного администрирования, администрирования СУБД, современные стандарты информационного взаимодействия систем.**

Пример задания на практическое занятие

1 Цель работы:

1.1 Изучить порядок профилактического обслуживания аппаратно-программного комплекса инфокоммуникационных систем.

2 Задание:

Вы являетесь сотрудником технического отдела компании. Вам необходимо выполнить профилактические работы с оборудованием, которое указано в таблице.

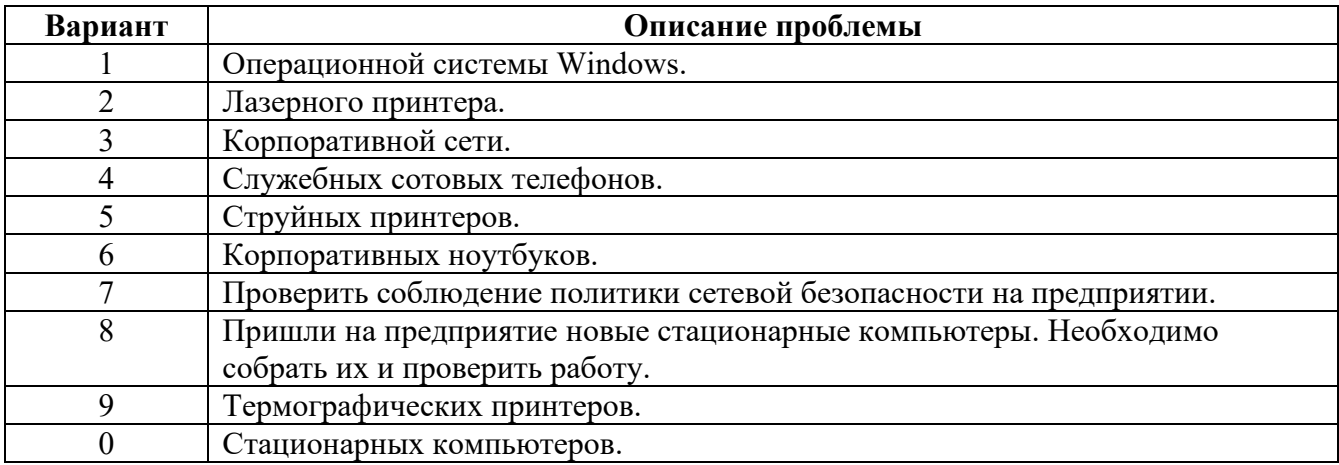

Необходимо описать все действия, которые надо выполнить при проведении профилактических работ с указанным оборудованием или программным обеспечением. При этом, необходимо описать все меры по соблюдению техники безопасности, при проведении работ, а также по обеспечению целостности сохраняемых данных и работоспособности оборудования.

#### **ОПК-5.2 Умеет выполнять параметрическую настройку информационных и автоматизированных систем.**

Пример задания на лабораторную работу

1 Цель работы:

1.1 Изучить принцип моделирования инфокоммуникационных сетей в гипервизоре Hyper-V.

2 Задание:

2.1 Запустите программу «Hyper-V Manager».

2.2 Создайте виртуальные машины, в соответствии со схемой.

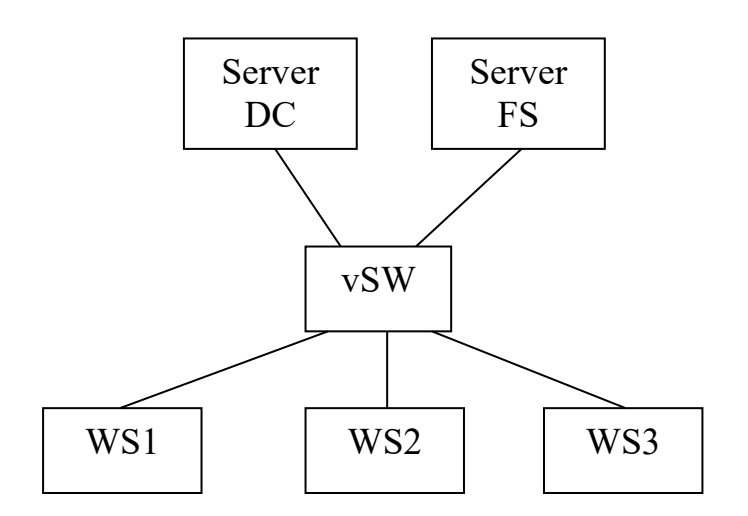

2.3 Установите на всех этих компьютерах операционную систему в соответствии с таблиней.

Таблица 1

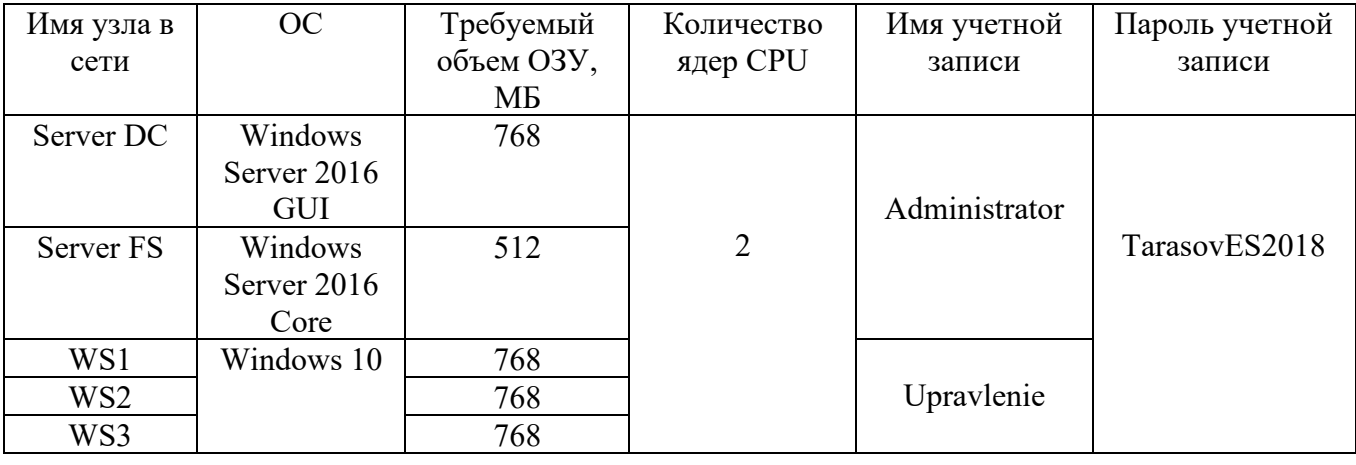

2.4 Настройте параметры виртуальных машин в соответствии с таблицей.

2.5 Подключите все виртуальные машины к виртуальному коммутатору.

#### **ОПК-5.3 Владеет навыками инсталляции программного и аппаратного обеспечения информационных и автоматизированных систем.**

Пример задания на лабораторную работу

1 Цель работы:

1.1 Исследование методики настройки файл сервера в операционной системе Windows Server 2016.

2 Задание:

2.1 Запустить программу «Hyper-V Manager».

2.2 Проверить, что бы у всех виртуальных машин были созданы контрольные точки «DNS».

2.3 Отключите firewall на серверах DC и FS.

2.4 Подключите к серверу FS дополнительный жесткий диск емкостью 30ГБ.

2.5 Выполните подготовку вновь подключенного жесткого диска к работе.

2.5.1 Выполните инициализацию диска в формате MBR.

2.5.2 Разбить диск на два раздела. Один на 20Гб, с буквой H и файловой системой NTFS, второй на 10ГБ, с буквой I, с файловой системой FAT32.

2.6 На диске Н: создайте следующую структуру каталога.

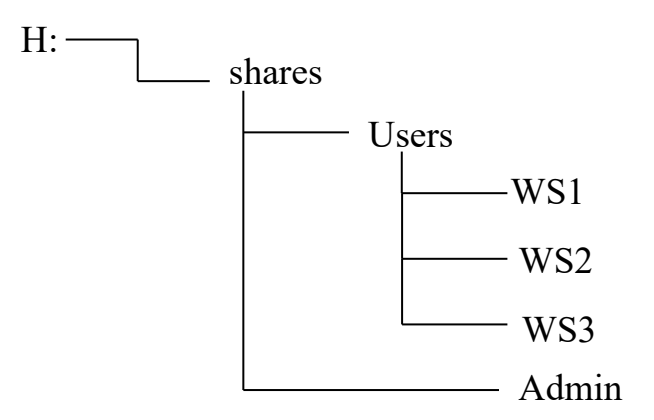

2.7 Для каждой папки клиентов установите квоту по 2ГБ.

#### **ОПК-7.1 Знает методы настройки, наладки программно-аппаратных комплексов**

Пример задания на практическое занятие

1 Цель работы:

1.1 Изучить порядок поиск и устранения неисправностей аппаратно-программного комплекса инфокоммуникационных систем.

2 Задание:

Вы являетесь специалистом в компании по обслуживанию компьютерной и оргтехники, а также компьютерных сетей. К Вам обращается клиент с проблемой, которая указана в таблице.

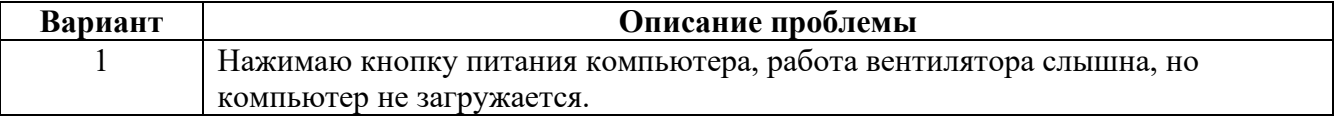

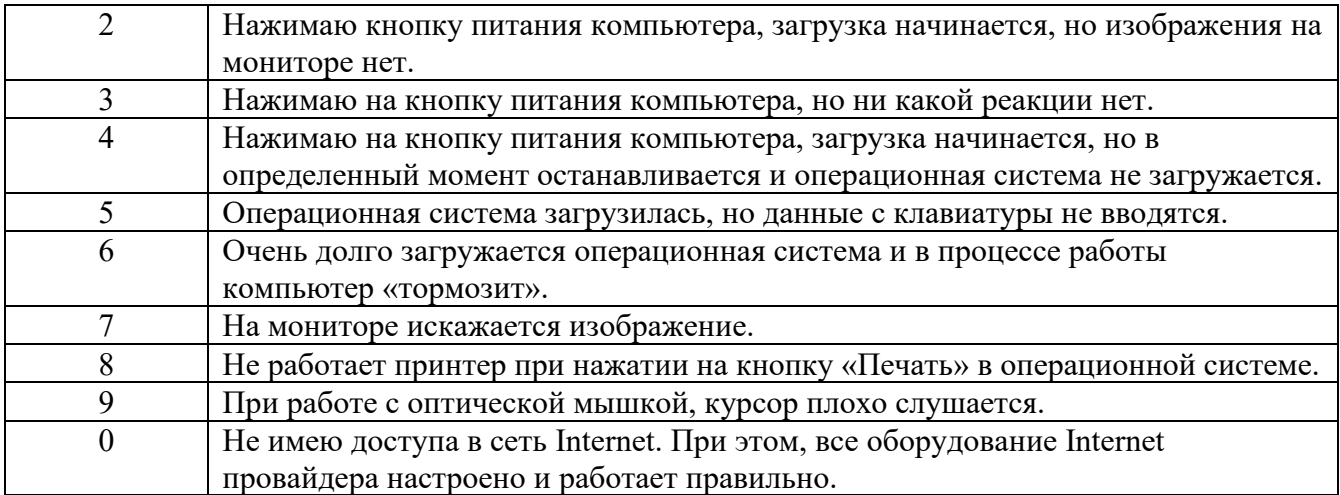

Необходимо:

1. Написать открытые и закрытые вопросы, которые возможно задать клиенту при его проблеме.

2. Выявить все возможные причины возникновения описанной проблемы.

3. Описать все возможные пути проверки выявленных причин возникновения проблемы.

4. Описать все возможные пути устранения выявленных причин возникновения проблемы.

5. Описать все мероприятия, которые необходимо выполнить после устранения неполадки.

6. Оформить всю необходимую документацию по выполнению поиска и устранения неисправностей.

#### **ОПК-7.2 Умеет анализировать техническую документацию, производить настройку, наладку и тестирование программно-аппаратных комплексов.**

Пример задания на лабораторную работу

1 Цель работы:

1.1 Исследовать методы конфигурирования операционной системы Windows 10.

#### **2 Задание:**

2.1 Запустите программу «Hyper-V Manager».

2.2 Проверить, что бы у всех виртуальных машин были созданы контрольные точки.

2.3 На всех устройствах сети задать сетевое имя, в соответствии со схемой.

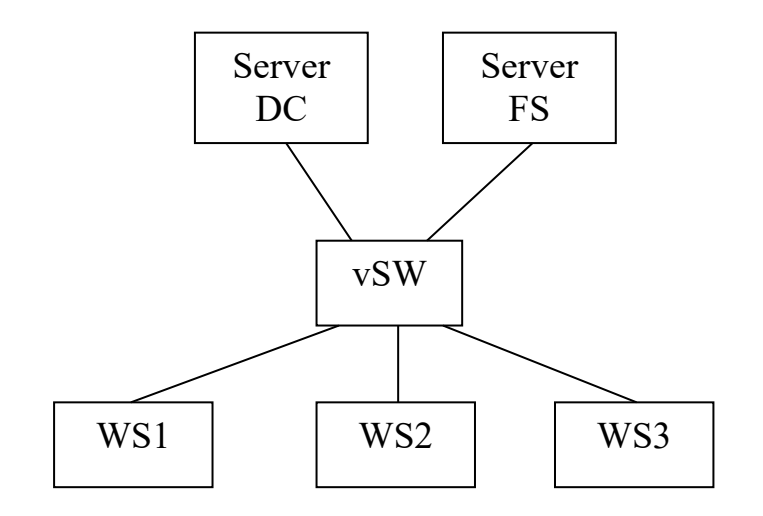

2.4 Настроить IP-адреса на всех устройствах сети. В сети используется IP-адрес 192.168.10.160/27. Серверу DC необходимо задать последний адрес из всего доступного адресного диапазона узлов. Серверу FS необходимо задать первый адрес из доступного адресного диапазона узлов. Клиентам сети необходимо задать 10, 11, и 12 адреса из всего доступного адресного диапазона, соответственно для WS1, WS2 и WS3. Сервер DNS, в последствие, будет настроен на сервере DC. К виртуальному коммутатору будет подключен сервер, который будет шлюзом, с IP-адресом 192.168.10.180/27.

2.5 На серверах включите разрешение работы команды ping.

2.6 ВНИМАНИЕ! После того, как убедитесь, что все задания выполнены правильно, создайте новые контрольные точки для базовой настройки. Дайте название этим точкам «Basic Sattings». Стартовые контрольные точки удалять НЕ НАДО!

#### **ОПК-7.3 Владеет навыками проверки работоспособности программно-аппаратных комплексов.**

Пример задания на лабораторную работу

1 Цель работы:

Исследование методики настройки службы AD DS в операционной системе Windows Server 2016.

2 Задание:

2.1 Запустить программу «Hyper-V Manager».

2.2 Проверить, что бы у всех виртуальных машин были созданы контрольные точки «Basic Sattings».

2.3 Развернуть службу AD DS.

2.3.1 Имя домена ekb.ru.

2.3.2 Пароль для входа P@ssw0rd.

2.4 Настроить службу AD DS.

2.4.1 Создайте два подразделения: Operator и Service.

2.4.2 В подразделении Service создайте две группы: IT и Admin.

2.4.3 В группу IT создайте всех пользователей сети. Логин для входа должен совпадать с сетевым именем компьютера в сети. Логин для входа Trenir0vk@. При этом пароль должен быть постоянным и изменять его пользователь не может.

2.5 Ввести все компьютеры в домен.

2.6 Убедиться, что все компьютеры в сети доступны друг другу.

2.7 ВНИМАНИЕ! После того, как убедитесь, что все задания выполнены правильно, создайте новые контрольные точки для базовой настройки. Дайте название этим точкам «AD DS». Предыдущие контрольные точки удалять НЕ НАДО!

#### **ПК-3.1 Знает состав, устройство и программное обеспечение персональных компьютеров, периферийных устройств и сетевого оборудования.**

Пример задания на практическое занятие

1 Цель работы:

1.1 Изучить порядок профилактического обслуживания аппаратно-программного комплекса инфокоммуникационных систем.

2 Задание:

Вы являетесь сотрудником технического отдела компании. Вам необходимо выполнить профилактические работы с оборудованием, которое указано в таблице.

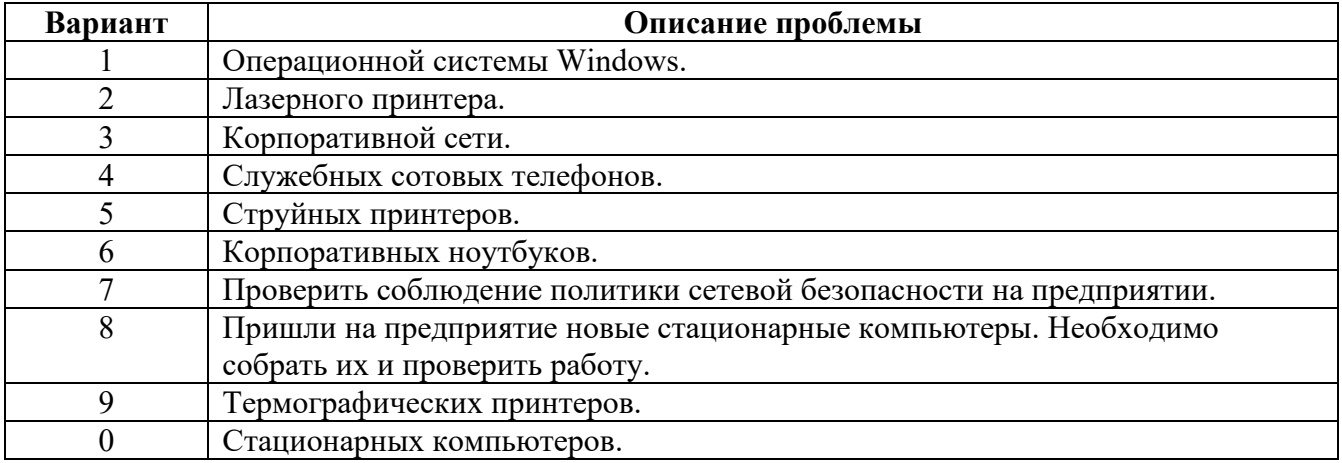

Необходимо описать все действия, которые надо выполнить при проведении профилактических работ с указанным оборудованием или программным обеспечением. При этом, необходимо описать все меры по соблюдению техники безопасности, при проведении работ, а также по обеспечению целостности сохраняемых данных и работоспособности оборудования.

Пример задания на лабораторную работу

1 Цель работы:

Исследование методики настройки службы DHCP в операционной системе Windows Server 2016.

2 Задание:

2.1 Запустить программу «Hyper-V Manager».

2.2 Проверить, что бы у всех виртуальных машин были созданы контрольные точки «Basic Sattings».

2.3 Развернуть службу DHCP.

2.4 Настроить службу DHCP.

2.4.1 Пул должен содержать все возможные IP-адреса из доступного диапазона для хостов.

2.4.2 Служба не должна раздавать IP-адреса, которые присвоены серверам и шлюзу.

2.4.3 Служба должна автоматически настраивать IP-адрес DNS-сервера и шлюза.

2.5 Настроить клиентские компьютеры на автоматическое получение IP-адреса.

2.6 Убедиться, что все компьютеры в сети доступны друг другу.

2.7 ВНИМАНИЕ! После того, как убедитесь, что все задания выполнены правильно, создайте новые контрольные точки для базовой настройки. Дайте название этим точкам «DHCP». Предыдущие контрольные точки удалять НЕ НАДО!

#### **ПК-3.2 Умеет выполнять работы по обслуживанию программно-аппаратных средств инфокоммуникационных систем.**

Пример задания на практическое занятие

1 Цель работы:

1.1 Изучить порядок поиск и устранения неисправностей аппаратно-программного комплекса инфокоммуникационных систем.

2 Задание:

Вы являетесь специалистом в компании по обслуживанию компьютерной и оргтехники, а также компьютерных сетей. К Вам обращается клиент с проблемой, которая указана в таблице.

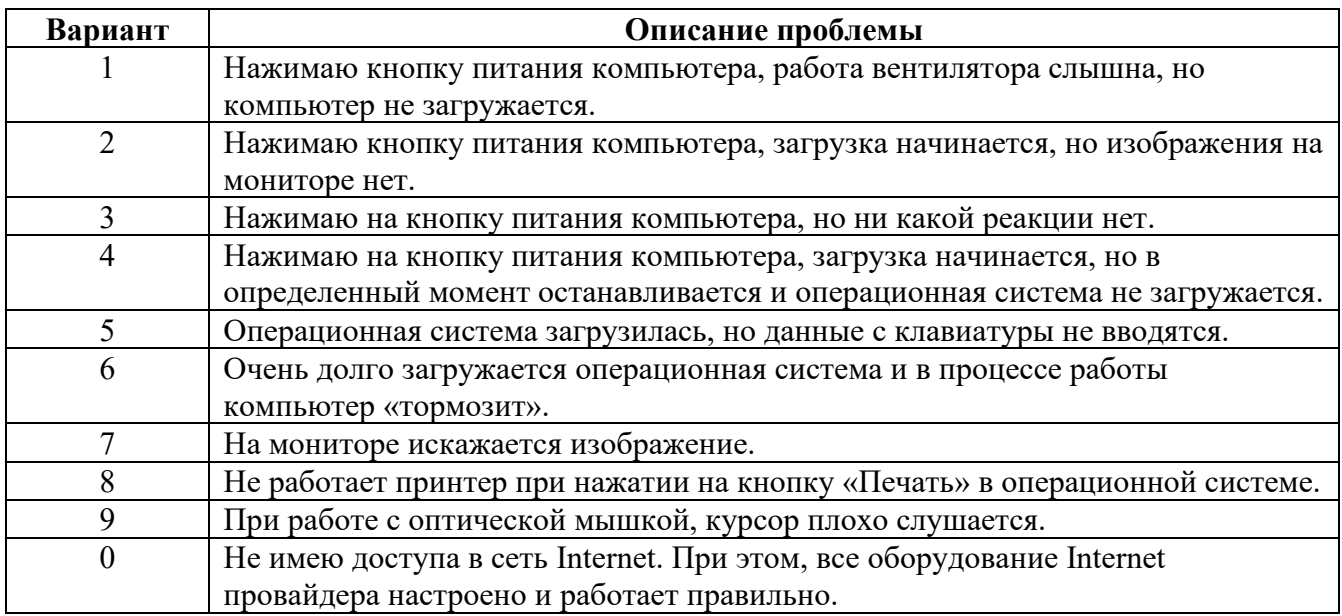

#### Необходимо:

1. Написать открытые и закрытые вопросы, которые возможно задать клиенту при его проблеме.

2. Выявить все возможные причины возникновения описанной проблемы.

3. Описать все возможные пути проверки выявленных причин возникновения проблемы.

4. Описать все возможные пути устранения выявленных причин возникновения проблемы.

5. Описать все мероприятия, которые необходимо выполнить после устранения неполадки.

6. Оформить всю необходимую документацию по выполнению поиска и устранения неисправностей.

Пример задания на лабораторную работу

1 Цель работы:

Исследование методики настройки службы DNS в операционной системе Windows Server 2016.

2 Задание:

2.1 Запустить программу «Hyper-V Manager».

2.2 Развернуть службу DNS.

2.3 Настроить обратную зону службы DNS.

2.4 Настроить прямую зону службы DNS.

2.5 Проверить, что прямая и обратные зоны в отношении всех устройств сети работают.

2.6 ВНИМАНИЕ! После того, как убедитесь, что все задания выполнены правильно, создайте новые контрольные точки для базовой настройки. Дайте название этим точкам «DNS». Предыдущие контрольные точки удалять НЕ НАДО!

#### **ПК-3.3 Владеет навыками по обслуживанию и управлению программноаппаратных средств инфокоммуникационных систем.**

Пример задания на практическое занятие

1 Цель работы:

1.1 Изучить порядок профилактического обслуживания аппаратно-программного комплекса инфокоммуникационных систем.

2 Задание:

Вы являетесь сотрудником технического отдела компании. Вам необходимо выполнить профилактические работы с оборудованием, которое указано в таблице.

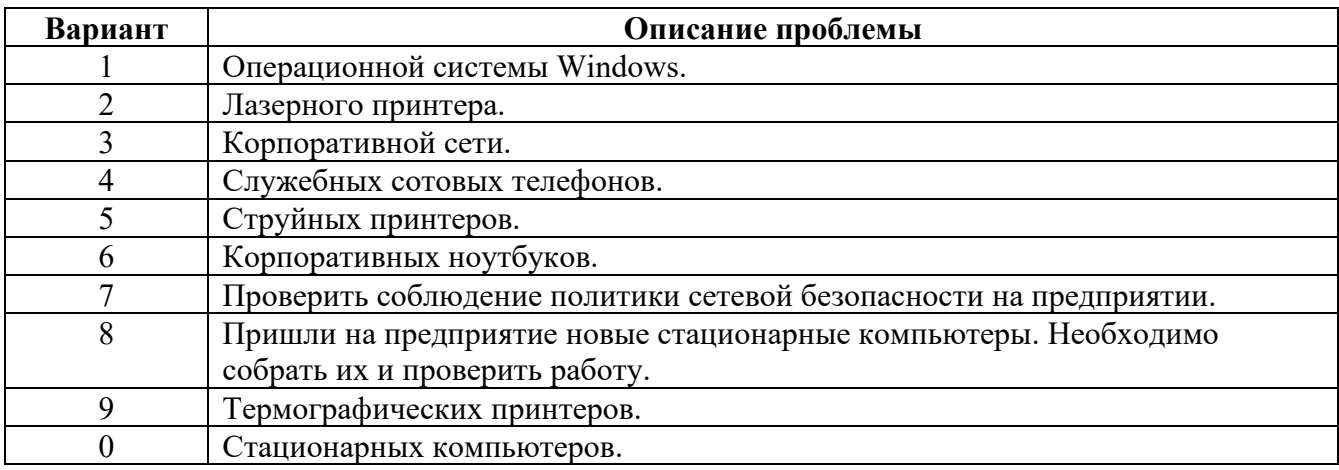

Необходимо описать все действия, которые надо выполнить при проведении профилактических работ с указанным оборудованием или программным обеспечением. При этом, необходимо описать все меры по соблюдению техники безопасности, при проведении работ, а также по обеспечению целостности сохраняемых данных и работоспособности оборудования.

Пример задания на лабораторную работу

1 Цель работы:

1.1 Исследование методики настройки файл сервера в операционной системе Windows Server 2016.

2 Задание:

2.1 Запустить программу «Hyper-V Manager».

2.2 Проверить, что бы у всех виртуальных машин были созданы контрольные точки «DNS».

2.3 Отключите firewall на серверах DC и FS.

2.4 Подключите к серверу FS дополнительный жесткий диск емкостью 30ГБ.

2.5 Выполните подготовку вновь подключенного жесткого диска к работе.

2.5.1 Выполните инициализацию диска в формате MBR.

2.5.2 Разбить диск на два раздела. Один на 20Гб, с буквой H и файловой системой NTFS, второй на 10ГБ, с буквой I, с файловой системой FAT32.

2.6 На диске Н: создайте следующую структуру каталога.

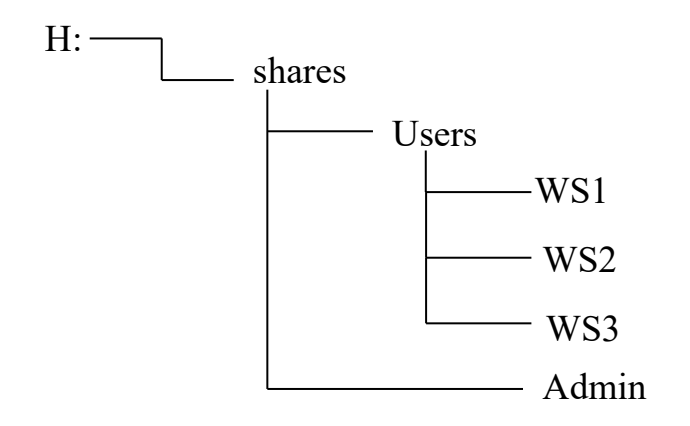

2.7 Для каждой папки клиентов установите квоту по 2ГБ.

**3.3. Типовые материалы для проведения промежуточной аттестации обучающихся** 

Типовые вопросы и задания к экзамену:

1. Компоненты персональных компьютеров. Их назначение и характеристики.

2. Назначение процессора в ЭВМ. Архитектуры современных процессоров. Методы его охлаждения. Сравнительная характеристика.

3. Обновление компьютерного оборудования. Модернизация различных компонентов современных компьютеров.

4. Понятие сетей передачи данных. Топологии сетей. Компоненты компьютерных сетей и их назначение. Методы подключения к компьютерным сетям.

5. Понятие кабеля. Виды кабелей, их конструкция и область использования. Сравнительная характеристика.

6. Понятие витой пары. Конструктивные особенности. Виды витой пары. Категории кабеля UTP их особенности. Разводка кабелей по стандартам T-568А и Т-568В.

7. Понятие волоконно-оптического кабеля. Его конструктивные особенности. Виды оптических кабелей, их характеристики и область использования.

8. Защитные устройства компьютерных сетей: межсетевые экраны, системы IDS, IPS, UTM. Их назначение, функции, сравнительная характеристика. Серверы управления оконечными устройствами.

9. Понятие ноутбука. Характеристики ноутбуков. Назначение компонентов ноутбука и их назначение. Использование док-станций и репликаторов портов.

10. Назначение дисплея. Особенности конструкции дисплея ноутбука. Виды дисплеев: LCD, LED, OLED. Их сравнительная характеристика.

11. Конструктивные особенности струйного принтера. Принцип печати. Его достоинства и недостатки. Область применения.

12. Конструктивные особенности лазерного принтера. Принцип печати. Его достоинства и недостатки. Область применения.

13. Понятие операционной системы и их функции. Виды операционных систем. Современные разновидности операционной системы Windows. Их особенности. Требования к аппаратному обеспечению при выборе операционной системы и системного программного обеспечения.

14. Особенности операционных систем мобильных устройств. Операционные системы Android и IOS. Их сравнительная характеристика. Элементы сенсорного интерфейса IOS.

Типовые практические задания (задачи) к экзамену:

1. Этапы загрузки компьютера. Действия, выполняемые на каждом этапе. Понятие BIOS, CMOS, UEFI. Основные настройки BIOS. Сравнительная характеристика BIOS и UEFI.

2. Подготовка жесткого диска к первичной установки операционной системы. Разбиение диска на разделы и логические диски. Стандарты схем разделов на жестком диске: MBR и GPT. Их сравнительная характеристика.

3. Сотрудник компании хочет установить на своем компьютере операционные системы Windows и Linux. На его компьютере стоит только один жесткий диск. Второй установить нет возможности. Какие будут Ваши действия для решения данного вопроса?

4. Вы специалист технического отдела компании. Вам приходит заявка от сотрудника о том, что у него нет доступа в корпоративную сеть, хотя вчера доступ был. В ходе беседы Вы выяснили, что вчера сотрудник самостоятельно переустановил операционную систему, так как она стала плохо работать. В сети работает сервер DHCP. Какие действия Вы должны предпринять для решения проблемы сотрудника?

5. Сотрудник компании обращается к Вам с проблемой, что пропал доступ со служебного мобильного телефона к сети Internet. Какие действия Вы должны предпринять для решения данной проблемы?

6. Сотрудник компании обращается к Вам с проблемой, что перестало отвечать отдельное приложение на мобильном устройстве. Какие действия Вы должны предпринять для решения данной проблемы?

7. К Вам, как к техническому специалисту обратился начальник технического отдела с требованием провести профилактику стационарного компьютера одного из сотрудников. Какие действия Вы будете выполнять для выполнения этого задания?

8. Вы специалист первого уровня call-центра. Вам позвонил клиент, который жалуется, на резкое падение скорости в сети Internet. При этом, клиент ни чего не понимает в сетевых и компьютерных технологиях. Что Вы должны делать для решения данной проблемы? Поясните нормы общения с таким клиентом.

9. К Вам, как к техническому специалисту, обратился сотрудник компании с жалобой, что компьютер перестал реагировать на нажатия клавиш на клавиатуре. Какие действия необходимо предпринять для решения данной проблемы?

10. Сотрудник компании обратился к Вам, как к специалисту технического отдела, с жалобой, что после загрузки компьютер очень медленно работает. При этом он требует срочного ремонта для выполнения трудовых обязанностей. Какие действия необходимо предпринять для решения данной проблемы?

11. Вы специалист технического отдела компании. Вам приходит заявка от сотрудника о том, что у него компьютер не распознает flash накопитель. Какие действия Вы должны предпринять для решения проблемы сотрудника?

12. Вы специалист технического отдела компании. Вам приходит заявка от сотрудника о том, что у него на мониторе искаженное изображение. Какие действия Вы должны предпринять для решения проблемы сотрудника?

13. В корпоративной сети для доступа используется беспроводной маршрутизатор. Один сотрудник жалуется, что у него нет доступа в сеть. Какие действия Вы должны предпринять для решения проблемы сотрудника?

14. В корпоративной сети сотрудники жалуются, что у них нет доступа к сетевому принтеру. Какие действия Вы должны предпринять для решения данной проблемы?

15. Сотрудник компании обращается к Вам с проблемой, что пропал доступ со служебного мобильного телефона к сети Internet. Какие действия Вы должны предпринять для решения данной проблемы?

16. Сотрудник компании обращается к Вам с проблемой, что снизилась скорость передачи данных на мобильном устройстве. Какие действия Вы должны предпринять для решения данной проблемы?

17. Сотрудник компании обращается к Вам с проблемой, что после включения компьютера выдается сообщение «Invalid Boot Disk». Какие действия Вы должны предпринять для решения данной проблемы?

18. Сотрудник компании обращается к Вам с проблемой, что после включения компьютера не загружается операционная система. Какие действия Вы должны предпринять для решения данной проблемы?

19. От сотрудника компании в технический отдел поступила заявка на обновление стационарного компьютера с целью виртуализации некоторых процессов. В данный момент на рабочем столе установлен компьютер, позволяющий в основном работать с традиционным набором программ и пакетов. Какая требуется модернизация компьютера, и какие действия необходимо выполнить при модернизации?

20. К Вам, как к техническому специалисту обратился начальник технического отдела с требованием провести профилактику струйного принтера одного из отделов. Какие действия Вы будете выполнять для выполнения этого задания?

21. К Вам, как к техническому специалисту обратился начальник технического отдела с требованием провести профилактику лазерного принтера одного из отделов. Какие действия Вы будете выполнять для выполнения этого задания?

Банк контрольных вопросов, заданий и иных материалов, используемых в процессе процедур текущего контроля и промежуточной аттестации находится в учебно-методическом комплексе дисциплины и/или представлен в электронной информационно-образовательной среде по URI: http://www.aup.uisi.ru/.

#### **3.4. Методические материалы проведения текущего контроля и промежуточной аттестации обучающихся**

Перечень методических материалов для подготовки к текущему контролю и промежуточной аттестации:

1. Методические указания к выполнению лабораторных работ по дисциплине «Сетевое и системное администрирование». –URL: http://aup.uisi.ru/4171759/.